Experimental Engineering

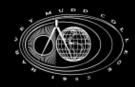

#### Lecture 3

LabView

ni.com/labview

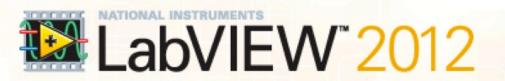

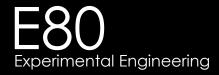

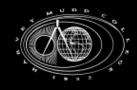

## Confidence in Measurements

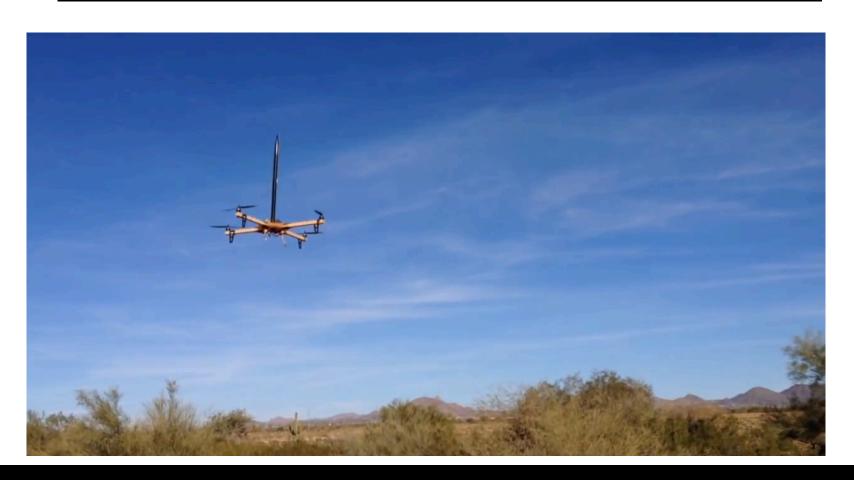

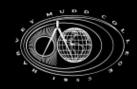

- VI Virtual Instrument
  - Computer Controlled Data Acquisition
  - Contains two parts:
    - 1. Front Panel (GUI)
    - 2. Block Diagram (graphical programming)

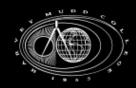

- Front Panel
  - Right click to get the controls palette
  - Insert items
  - Items can be either:
    - Controls
    - Indicators

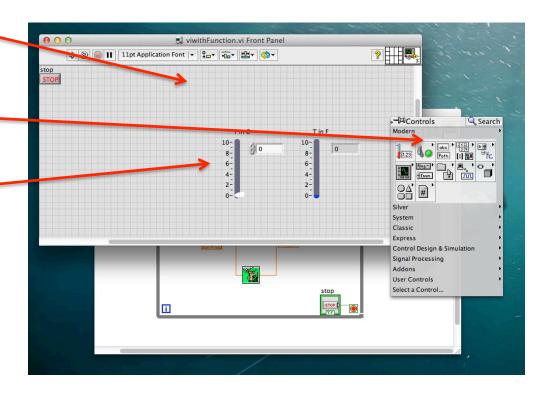

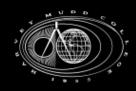

- Front Panel vs.Block Diagram
  - Items on the Front
    Panel have
    corresponding
    terminals in the Block
    Diagram

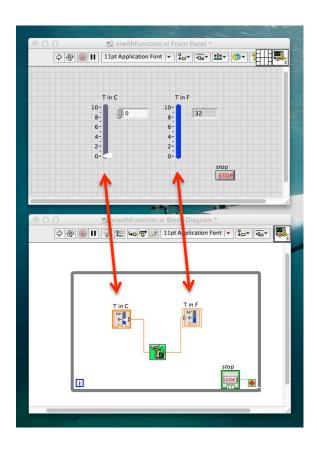

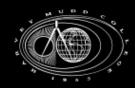

- Block Diagram
  - Right click to get the functions palette
  - Insert programming functions
  - Use wires to connect terminals and functions

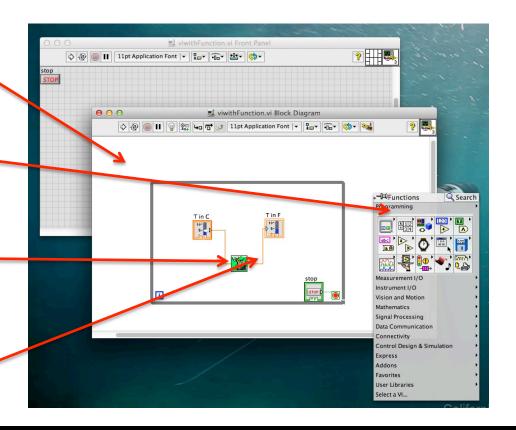

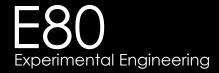

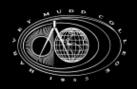

Lets Practice!

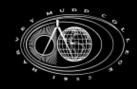

The MyDaq

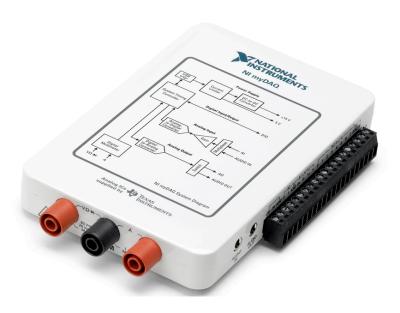

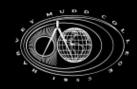

## <u>LabView</u>

- LabView Notes:
  - LabView assignments are individual
  - Watching the NI videos are VERY helpful
- Other Notes:
  - Please don't submit more than one lab per group